# **PIX/ASA 7.x and later/FWSM: Set SSH/Telnet/HTTP Connection Timeout using MPF Configuration Example**

**Document ID**: 68332

**Updated**: Oct 16, 2008

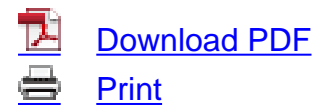

[+] [Feedback](javascript: void(0))

#### **Related Products**

- [Cisco Adaptive Security Device Manager](http://www.cisco.com/c/en/us/support/security/adaptive-security-device-manager/tsd-products-support-configure.html?referring_site=smartnavRPT)
- [Cisco ASA 5500-X Series Next-Generation Firewalls](http://www.cisco.com/c/en/us/support/security/asa-5500-series-next-generation-firewalls/tsd-products-support-configure.html?referring_site=smartnavRPT)
- [Cisco PIX 500 Series Security Appliances](http://www.cisco.com/c/en/us/support/security/pix-500-series-security-appliances/tsd-products-support-configure.html?referring_site=smartnavRPT)

## **Contents**

**[Introduction](#page-0-0) [Prerequisites](#page-1-0) [Requirements](#page-1-1)** [Components Used](#page-1-2) **[Conventions](#page-1-3) [Configure](#page-1-4)** [Network Diagram](#page-1-5) **[Configuration](#page-2-0)** [Ebryonic Timeout](#page-16-0) [Verify](#page-16-1) **[Troubleshoot](#page-16-2)** [Related Information](#page-16-3) Related Cisco Support Community Discussions

## <span id="page-0-0"></span>**Introduction**

This document provides a sample configuration for PIX 7.1(1) and later of a timeout that is specific to a particular application such as SSH/Telnet/HTTP, as opposed to one that applies to all applications. This configuration example uses the new Modular Policy Framework introduced in PIX 7.0. Refer to [Using Modular Policy Framework](http://www.cisco.com/en/US/docs/security/asa/asa71/configuration/guide/mpc.html) for more information.

In this sample configuration, the PIX Firewall is configured to allow the workstation

(10.77.241.129) to Telnet/SSH/HTTP to the remote server (10.1.1.1) behind the router. A separate connection timeout to Telnet/SSH/HTTP traffic is also configured. All other TCP traffic continues to have the normal connection timeout value associated with **timeout conn 1:00:00**.

Refer to [AASA 8.3 and Later: Set SSH/Telnet/HTTP Connection Timeout using MPF Configuration](http://www.cisco.com/en/US/products/ps6120/products_configuration_example09186a0080b82d04.shtml) [Example](http://www.cisco.com/en/US/products/ps6120/products_configuration_example09186a0080b82d04.shtml) for more information on identical configuration using ASDM with Cisco Adaptive Security Appliance (ASA) with version 8.3 and later.

## <span id="page-1-0"></span>**Prerequisites**

### <span id="page-1-1"></span>**Requirements**

There are no specific requirements for this document.

### <span id="page-1-2"></span>**Components Used**

The information in this document is based on Cisco PIX/ASA Security Appliance Software Version 7.1(1) with Adaptive Security Device Manager (ASDM) 5.1.

The information in this document was created from the devices in a specific lab environment. All of the devices used in this document started with a cleared (default) configuration. If your network is live, make sure that you understand the potential impact of any command.

### <span id="page-1-3"></span>**Conventions**

Refer to the [Cisco Technical Tips Conventions](http://www.cisco.com/en/US/tech/tk801/tk36/technologies_tech_note09186a0080121ac5.shtml) for more information on document conventions.

## <span id="page-1-4"></span>**Configure**

In this section, you are presented with the information to configure the features described in this document.

**Note:** Use the [Command Lookup Tool](http://tools.cisco.com/Support/CLILookup/cltSearchAction.do) ([registered](http://tools.cisco.com/RPF/register/register.do) customers only) in order to obtain more information on the commands used in this section.

### <span id="page-1-5"></span>**Network Diagram**

This document uses this network setup:

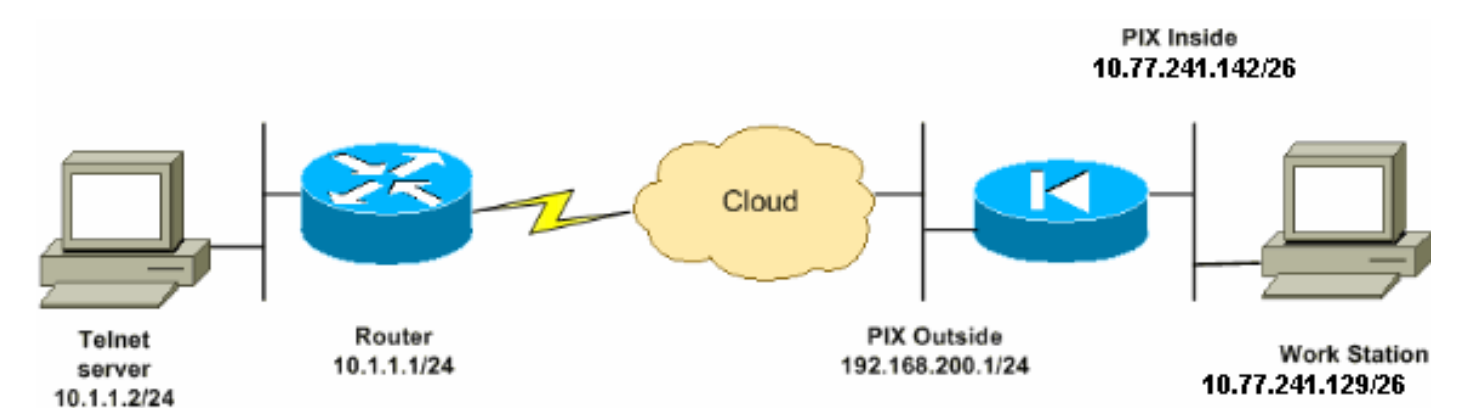

**Note:** The IP addressing schemes used in this configuration are not legally routable on the Internet. They are RFC 1918 addresses, which have been used in a lab environment.

### <span id="page-2-0"></span>**Configuration**

This document uses this configuration:

**Note:** These CLI and ASDM configurations are applicable to the Firewall Service Module (FWSM)

#### **CLI Configuration:**

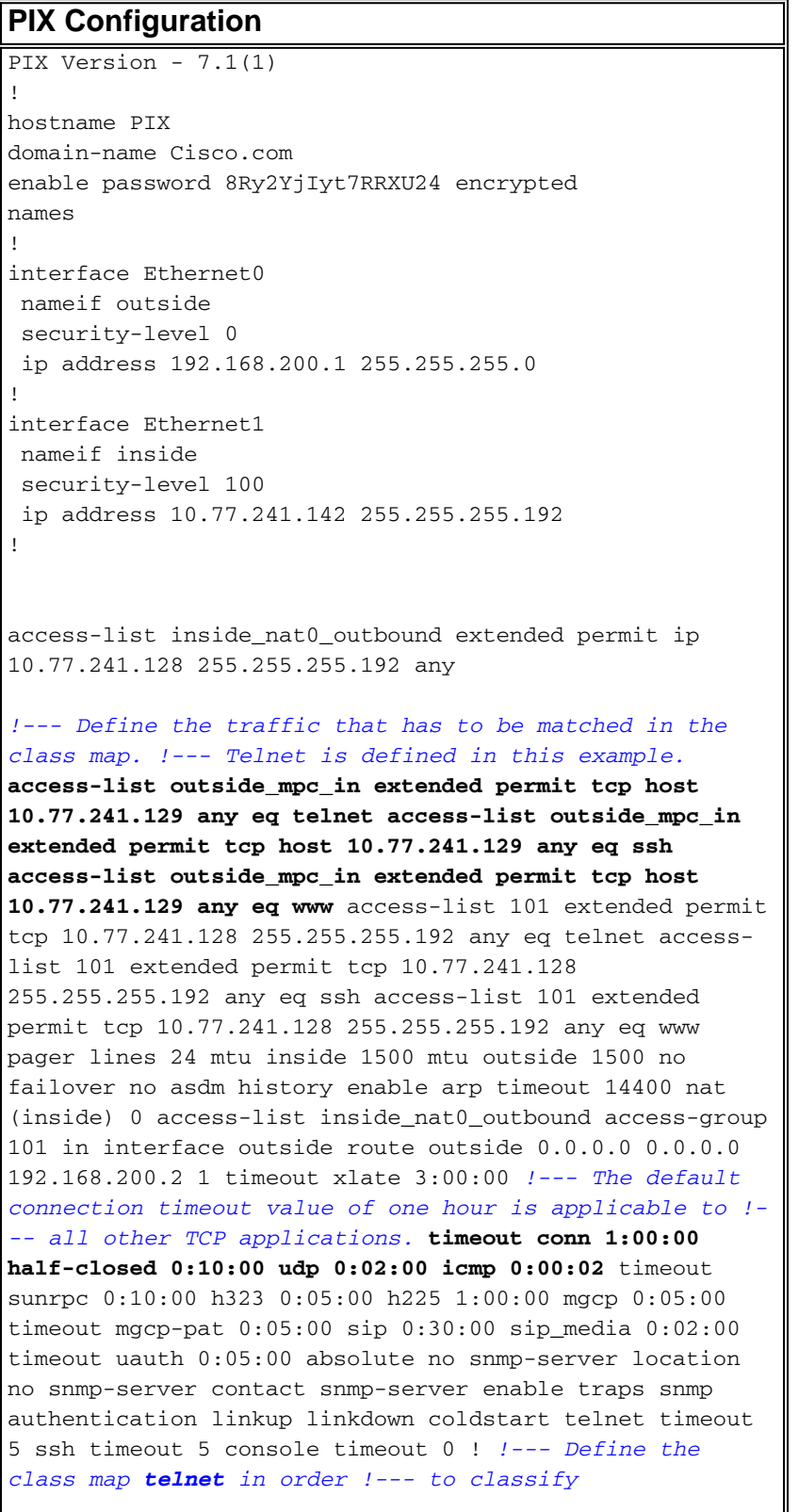

*Telnet/ssh/http traffic when you use Modular Policy Framework !--- to configure a security feature. !--- Assign the parameters to be matched by class map.* **classmap telnet description telnet match access-list outside\_mpc\_in** class-map inspection\_default match default-inspection-traffic ! ! policy-map global\_policy class inspection\_default inspect dns maximum-length 512 inspect ftp inspect h323 h225 inspect h323 ras inspect netbios inspect rsh inspect rtsp inspect skinny inspect esmtp inspect sqlnet inspect sunrpc inspect tftp inspect sip inspect xdmcp *!--- Use the pre-defined class map telnet in the policy map.* **policy-map telnet** *!--- Set the connection timeout under the class mode in which !-- the idle TCP (Telnet/ssh/http) connection is disconnected. !--- There is a set value of ten minutes in this example. !--- The minimum possible value is five minutes.* **class telnet set connection timeout tcp 00:10:00 reset** ! ! service-policy global\_policy global *!--- Apply the policy-map telnet on the interface. !--- You can apply the service-policy command to any interface that !--- can be defined by the nameif command.* **service-policy telnet interface outside** end

#### **ASDM Configuration:**

Complete these steps in order to set up TCP connection timeout for Telnet traffic based on access-list that uses ASDM as shown.

**Note:** Refer to [Allowing HTTPS Access for ASDM](http://www.cisco.com/en/US/docs/security/asa/asa72/configuration/guide/mgaccess.html#wp1047288) for basic settings in order to access the PIX/ASA through ASDM.

**Configure Interfaces**Choose **Configuration > Interfaces > Add** in order to configure the 1.interfaces Ethernet0 (outside) and Ethernet1 (inside) as shown.

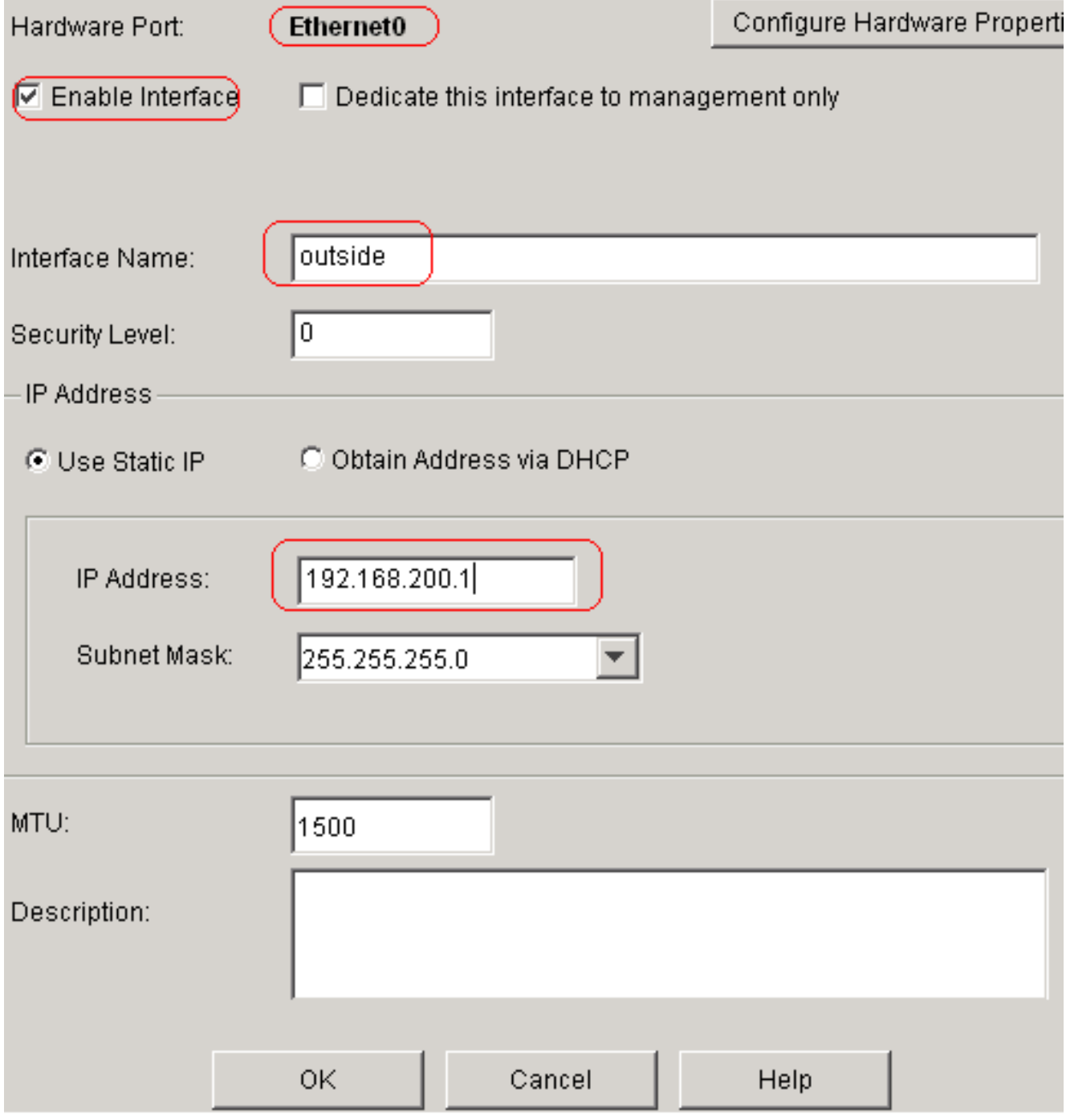

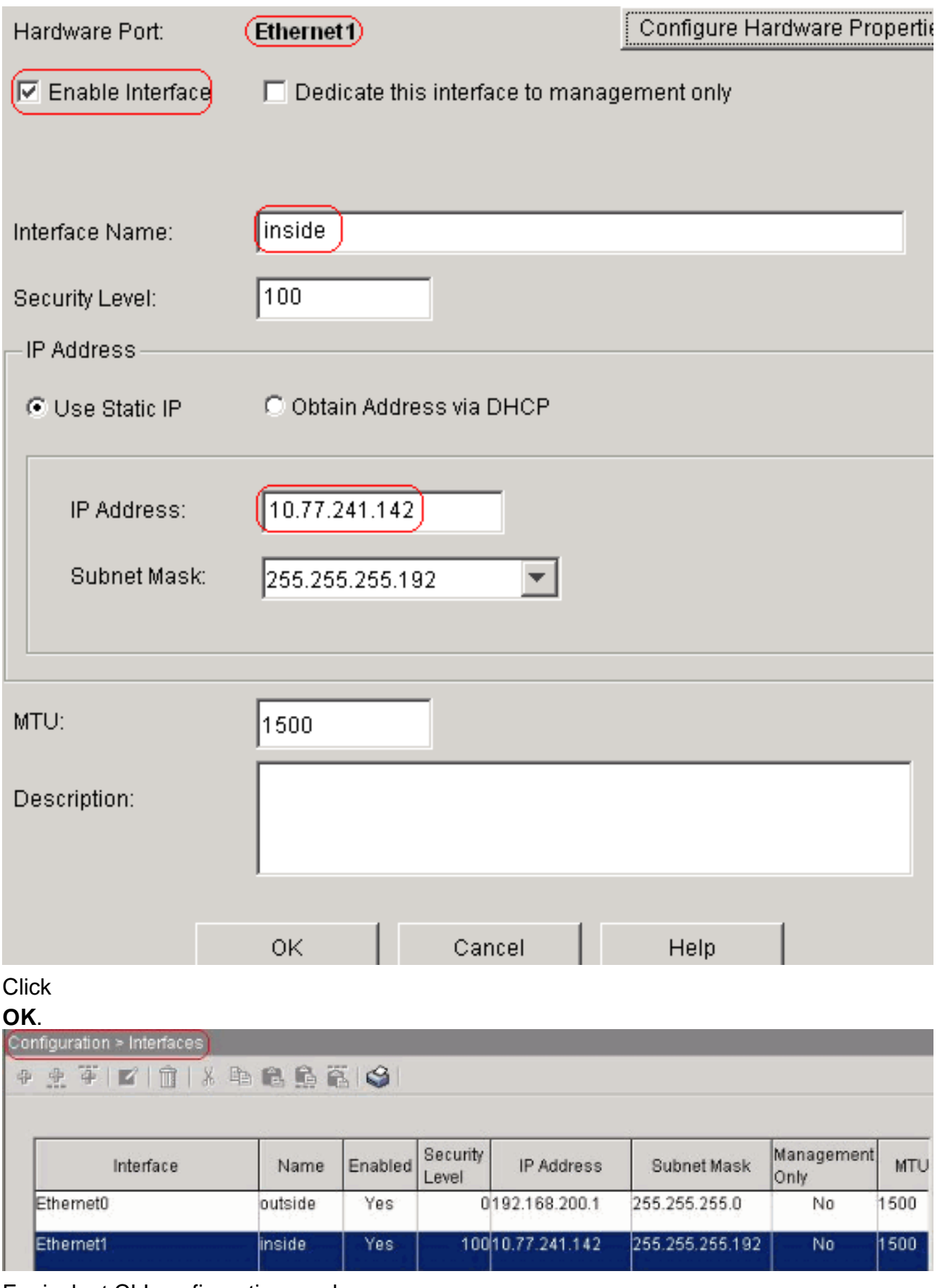

#### Equivalent CLI configuration as shown:interface Ethernet0

```
 nameif outside
 security-level 0
 ip address 192.168.200.1 255.255.255.0
!
interface Ethernet1
 nameif inside
```
 security-level 100 ip address 10.77.241.142 255.255.255.192

**Configure NAT 0**Choose **Configuration > NAT > Translation Exemption Rules > Add** in 2.order to allow the traffic from the network 10.77.241.128/26 to access the internet without any translation.

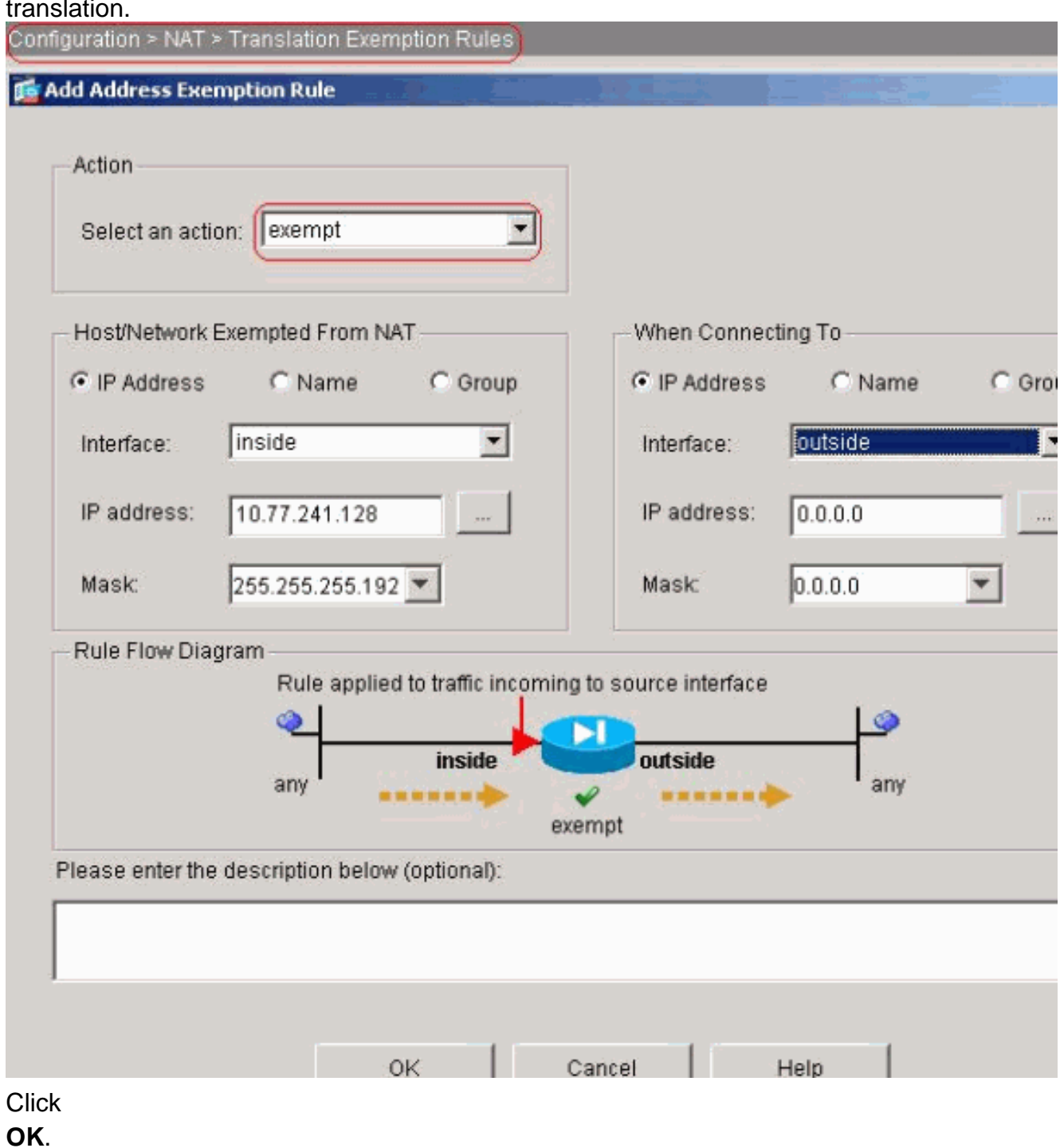

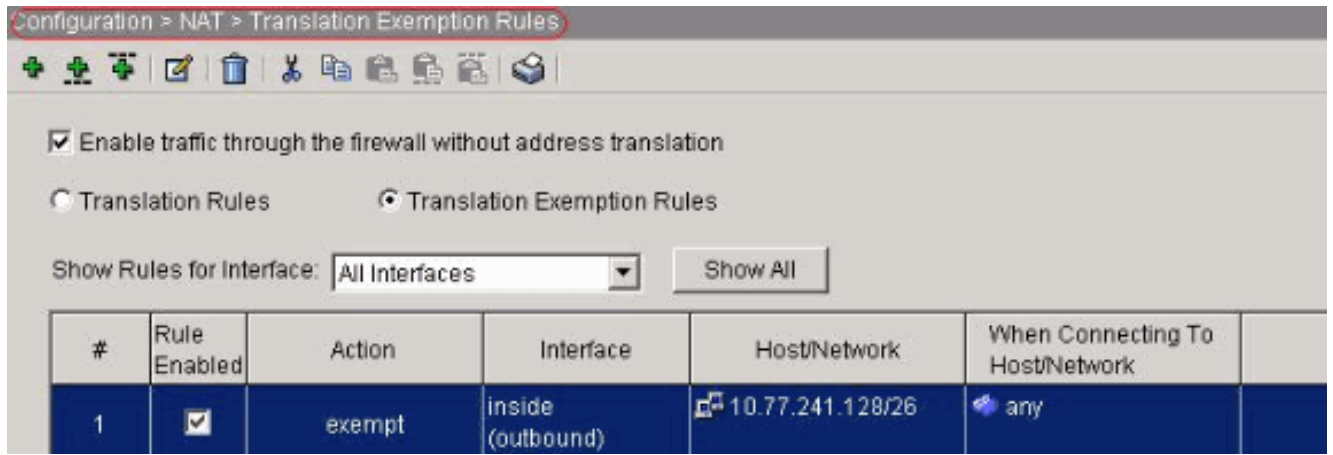

Equivalent CLI configuration as shown:access-list inside\_nat0\_outbound extended permit ip 10.77.241.128 255.255.255.192 any

nat (inside) 0 access-list inside\_nat0\_outbound

**Configure ACLs**Choose **Configuration > Security Policy >Access Rules** in order to 3.configure the ACLs as shown.Click **Add** in order to configure an ACL 101 that allows the Telnet traffic originated from the network 10.77.241.128/26 to any destination network and apply it for outbound traffic on the outside interface.

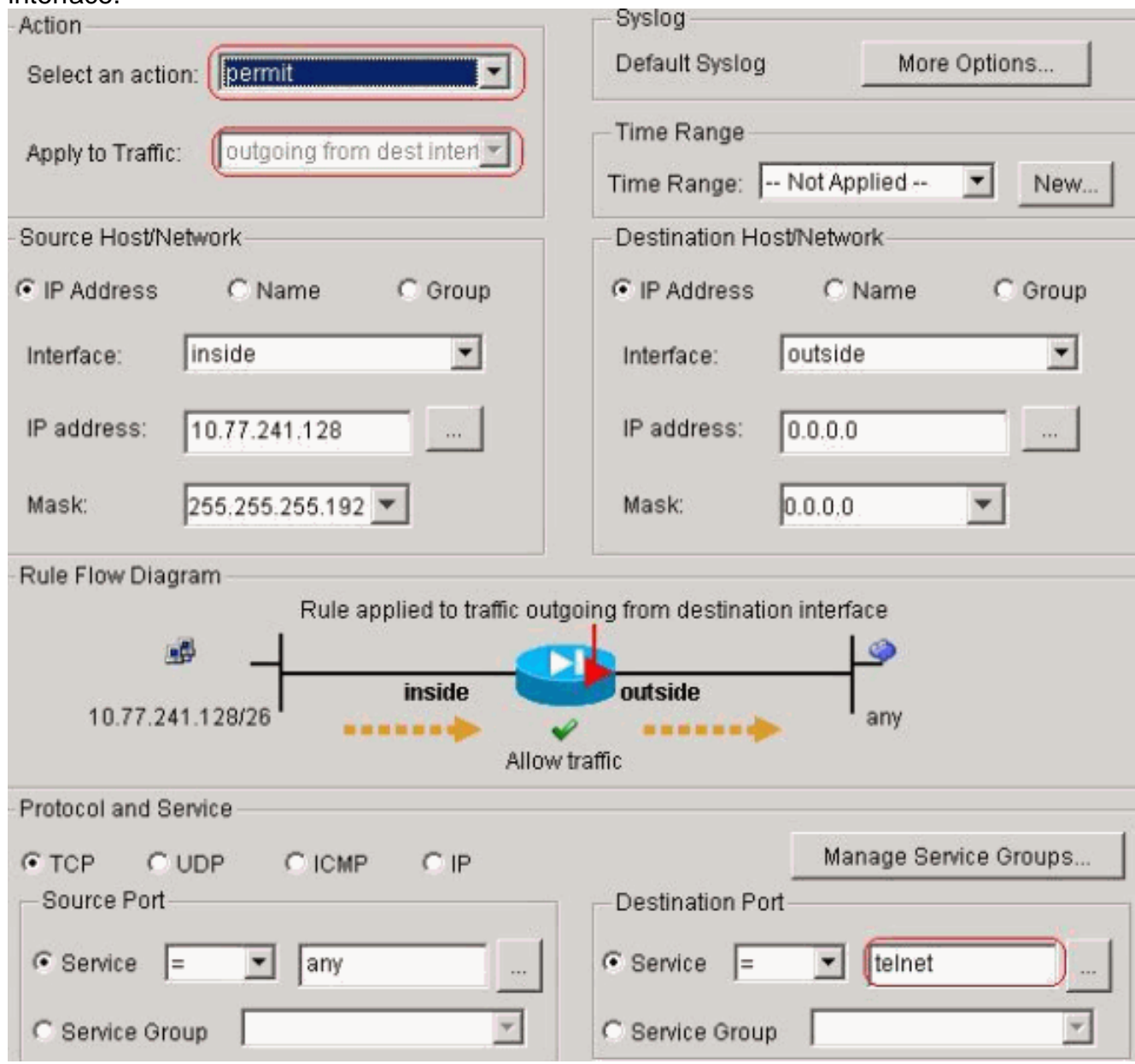

Click **OK**. Similarly for the ssh and http

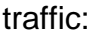

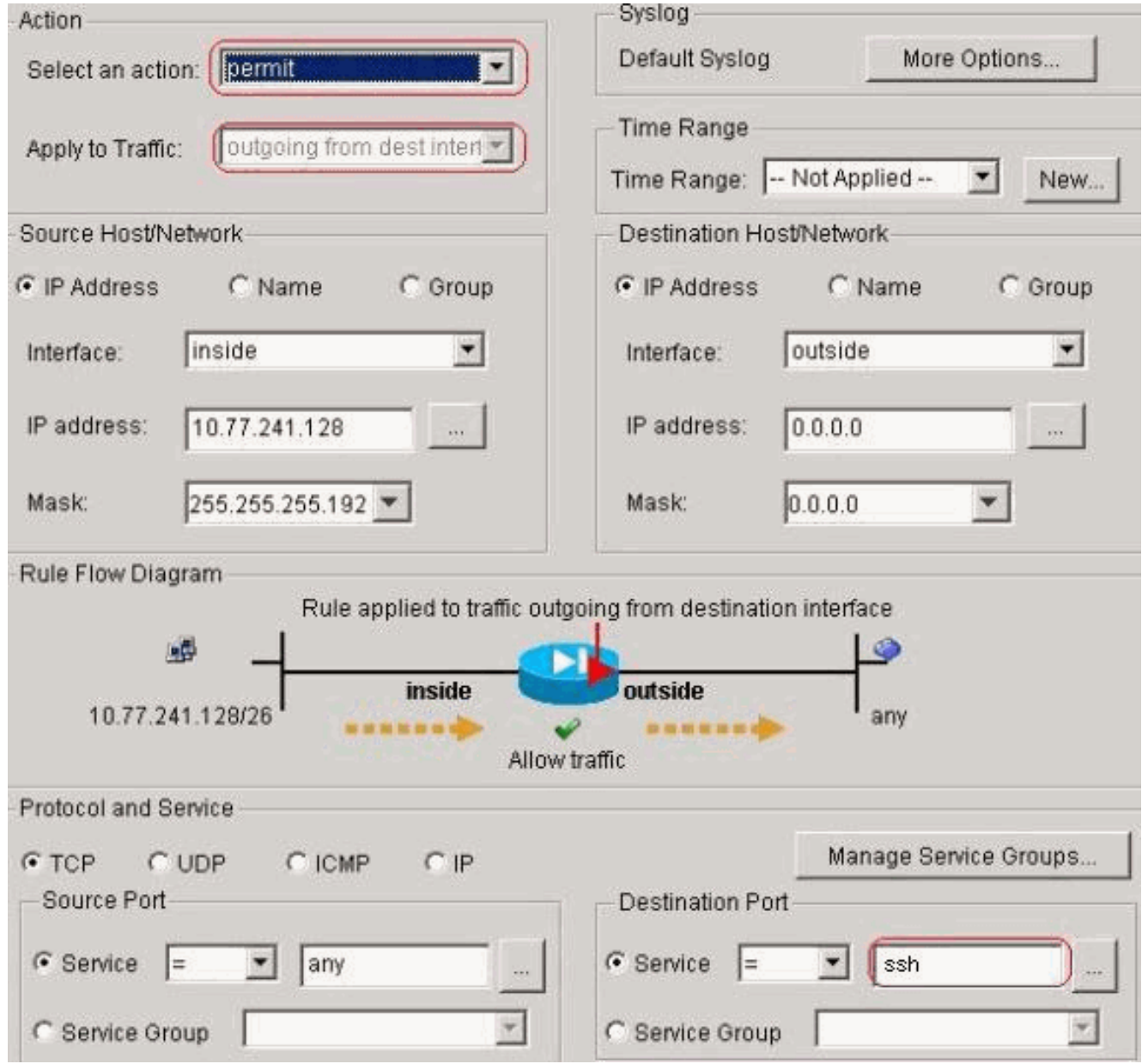

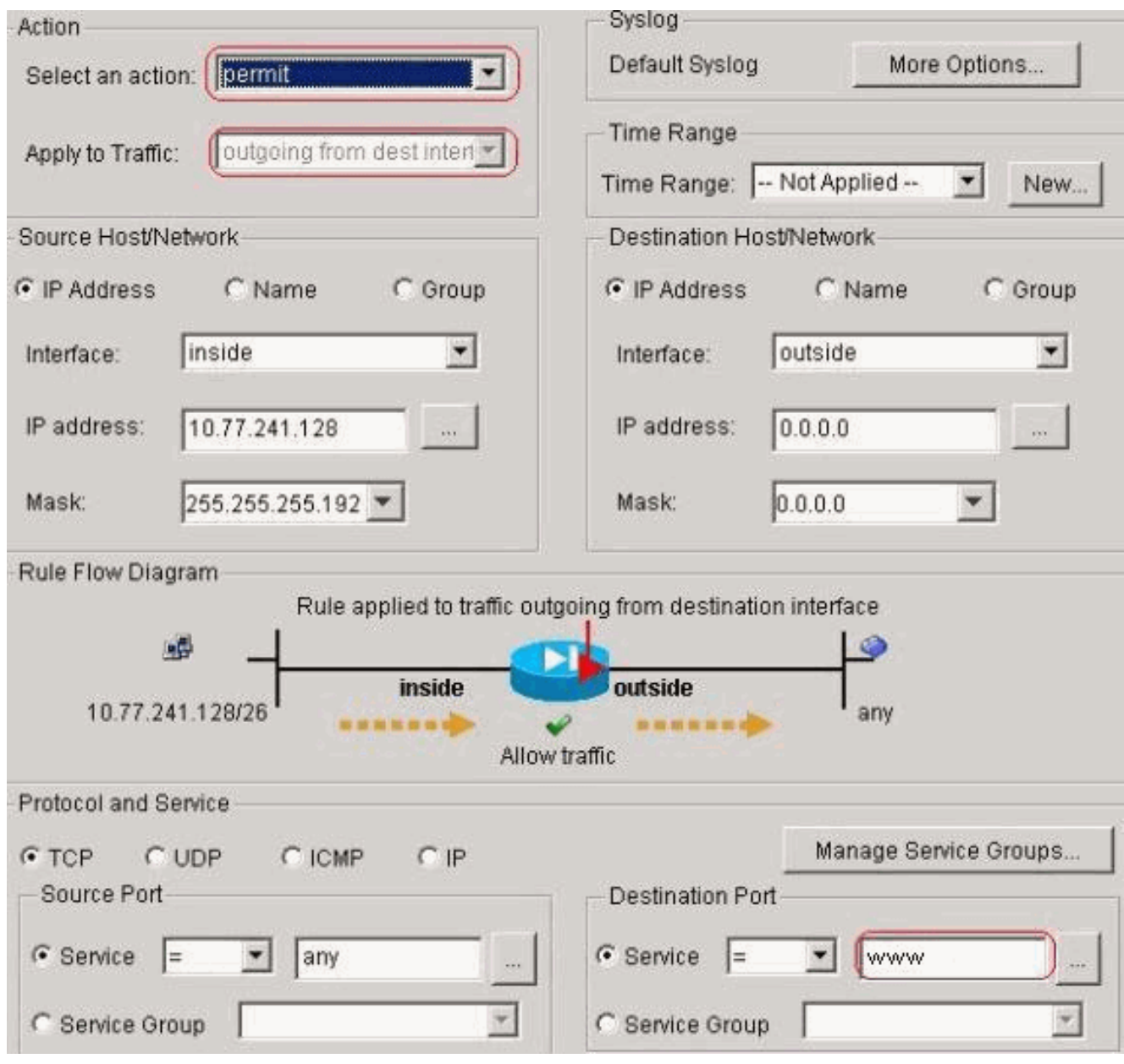

Equivalent CLI configuration as shown: access-list 101 extended permit tcp 10.77.241.128 255.255.255.192 any eq telnet

access-list 101 extended permit tcp 10.77.241.128 255.255.255.192 any eq ssh access-list 101 extended permit tcp 10.77.241.128 255.255.255.192 any eq www access-group 101 out interface outside

**Configure Timeouts**Choose **Configuration > Properties > Timeouts** in order to configure 4.the various timeouts. In this scenario, keep the default value for all timeouts.

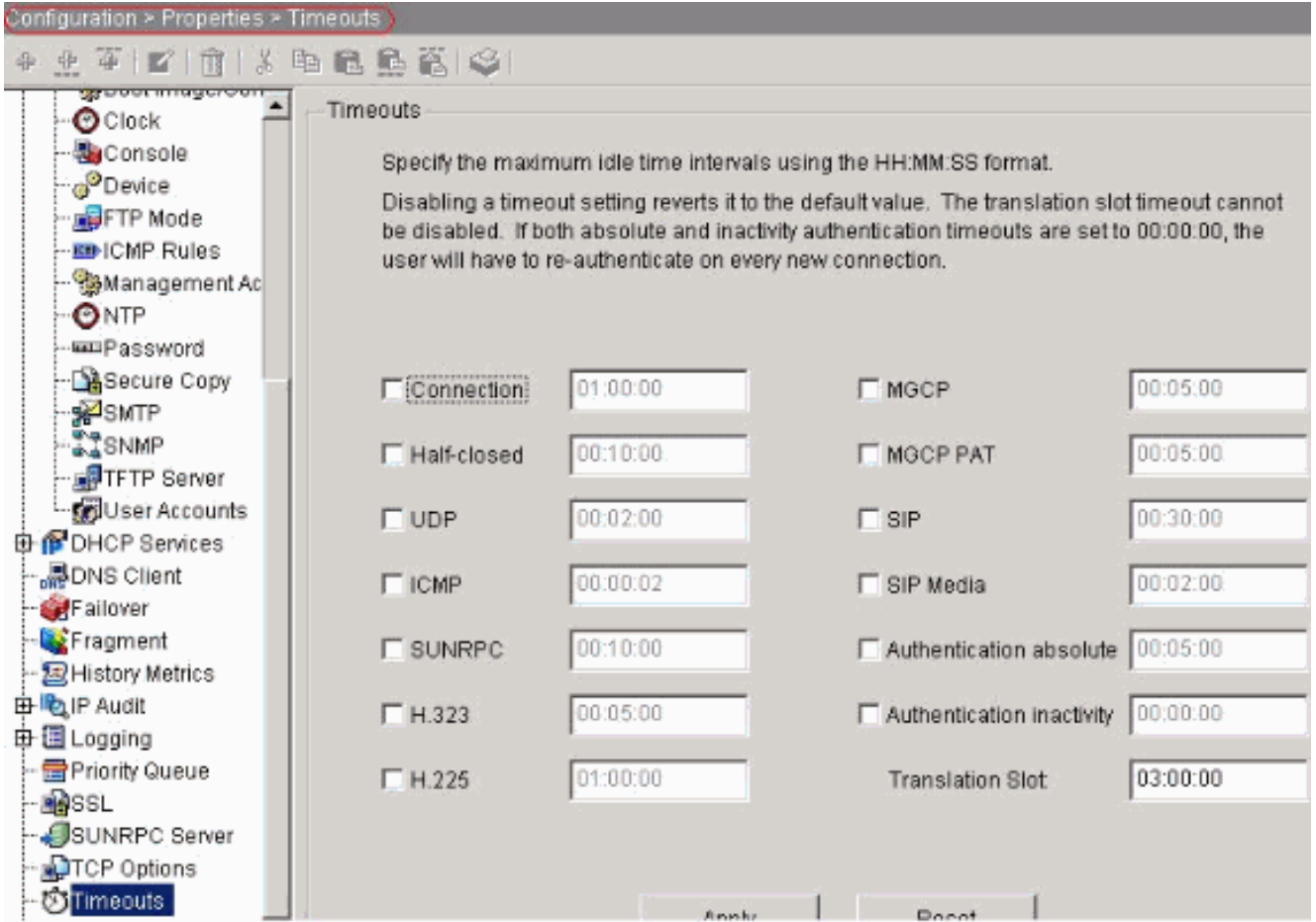

Equivalent CLI configuration as shown:timeout conn 1:00:00 half-closed 0:10:00 udp 0:02:00 icmp 0:00:02

Configure **Service Policy Rules**.Choose **Configuration > Security Policy > Service Policy** 5.**Rules > Add** in order to configure class map, policy map for the setting up the TCP connection timeout as 10 minutes, and apply the service policy on the outside interface as shown.Choose the **Interface** radio button in order to choose **outside - (create new service policy)**, which is to be created, and assign **telnet** as the policy name.

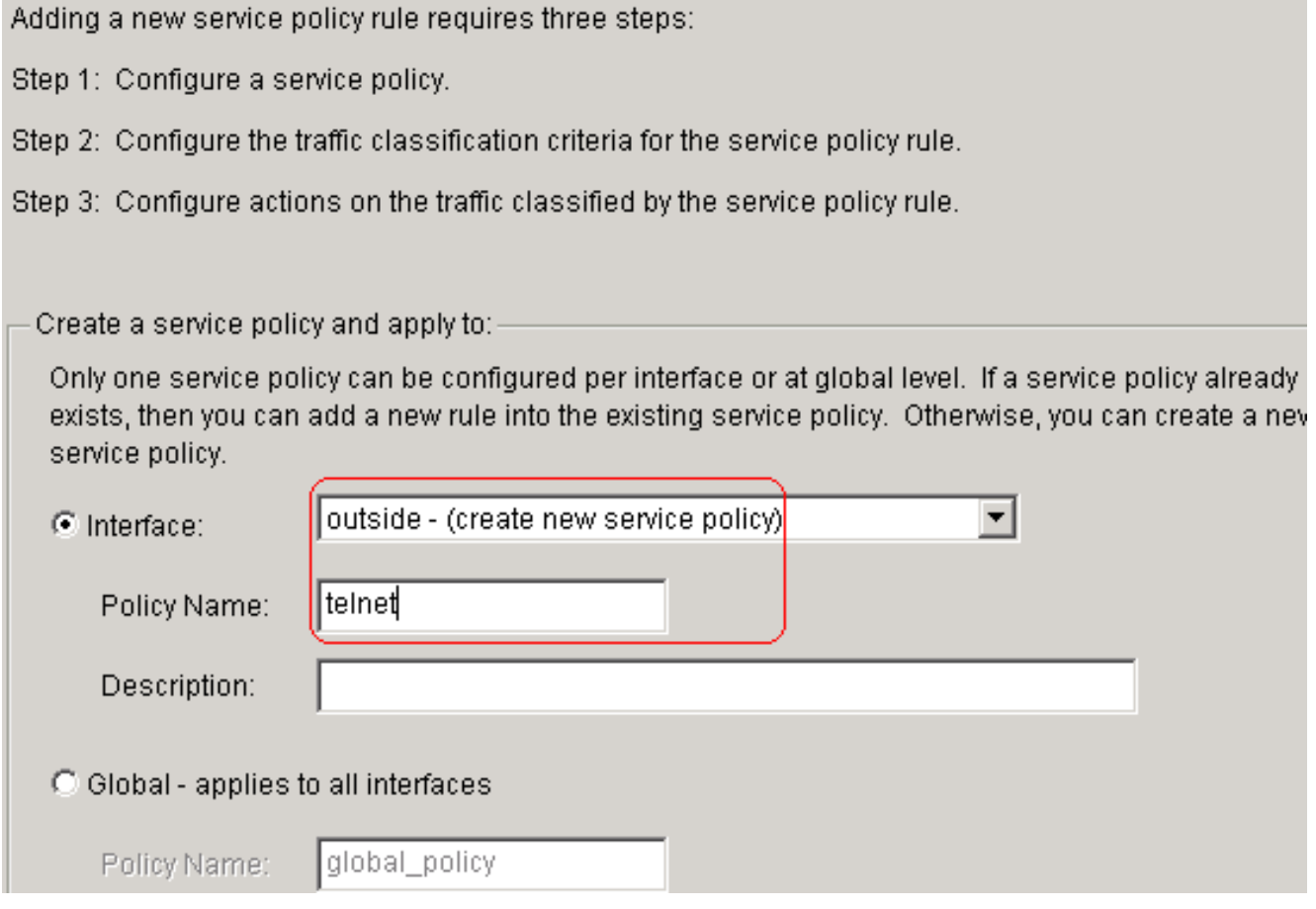

Click **Next**.Create a class map name **telnet** and choose the **Source and Destination IP address (uses ACL)** check box in the Traffic match criteria.

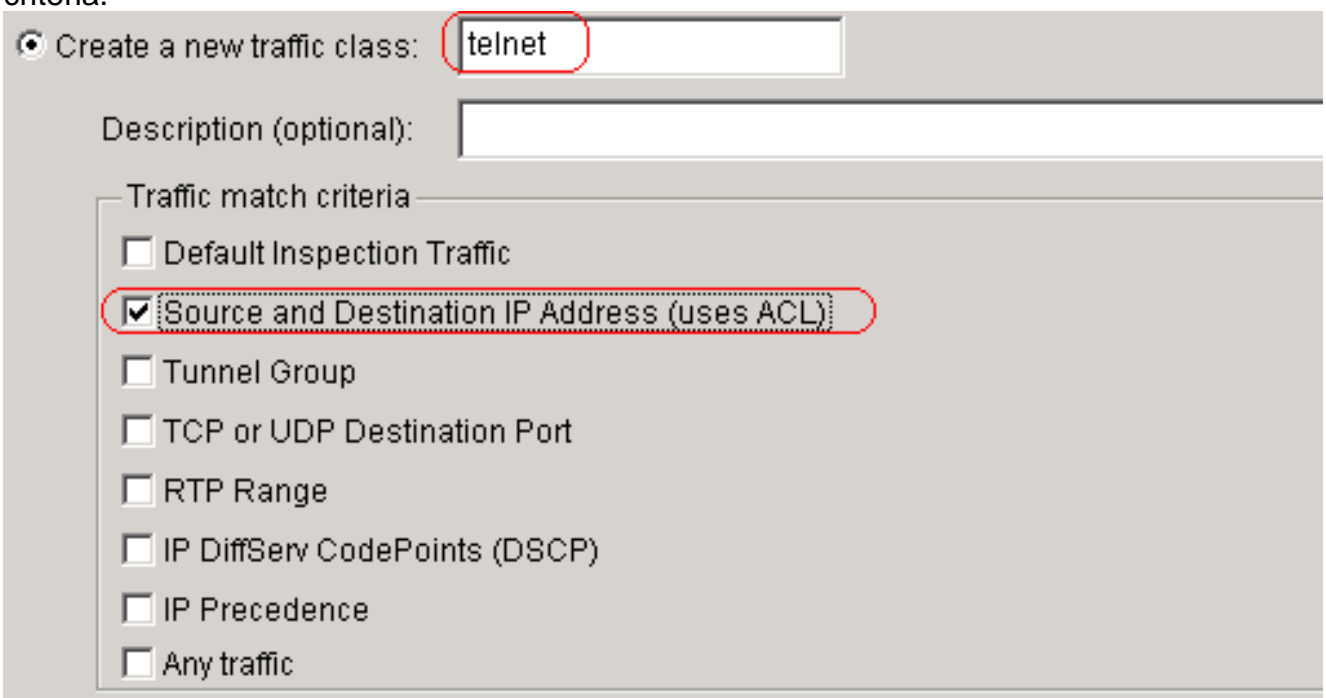

If traffic does not match a existing traffic class, then it will match the class-default traffic class. Class-default can be used in catch all situation.

C Use class-default as the traffic class.

Click **Next**.Create an ACL in order to match the Telnet traffic originated from the network 10.77.241.128/26 to any destination network and apply it to class

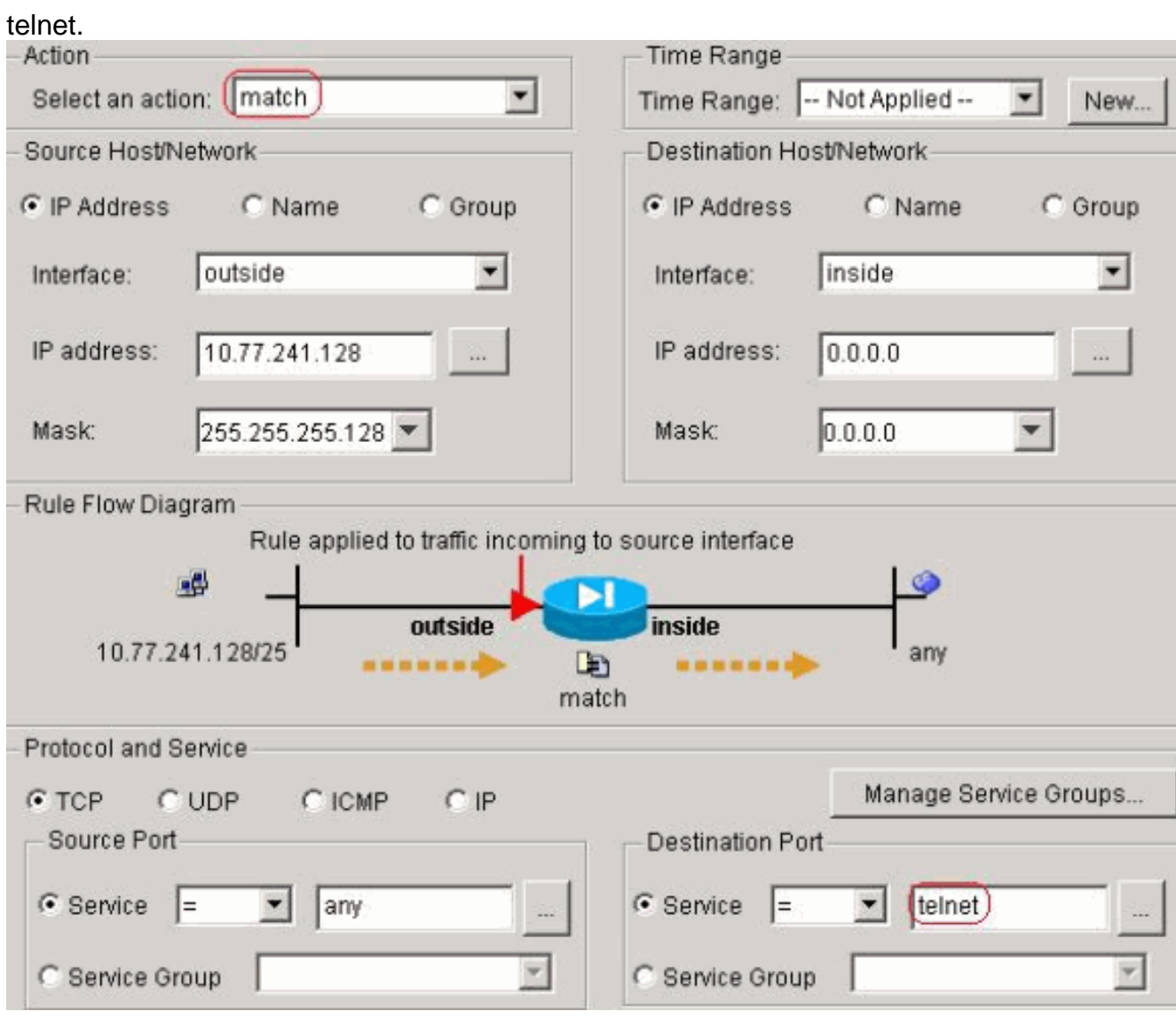

Click Next. Similarly for the ssh and http traffic:

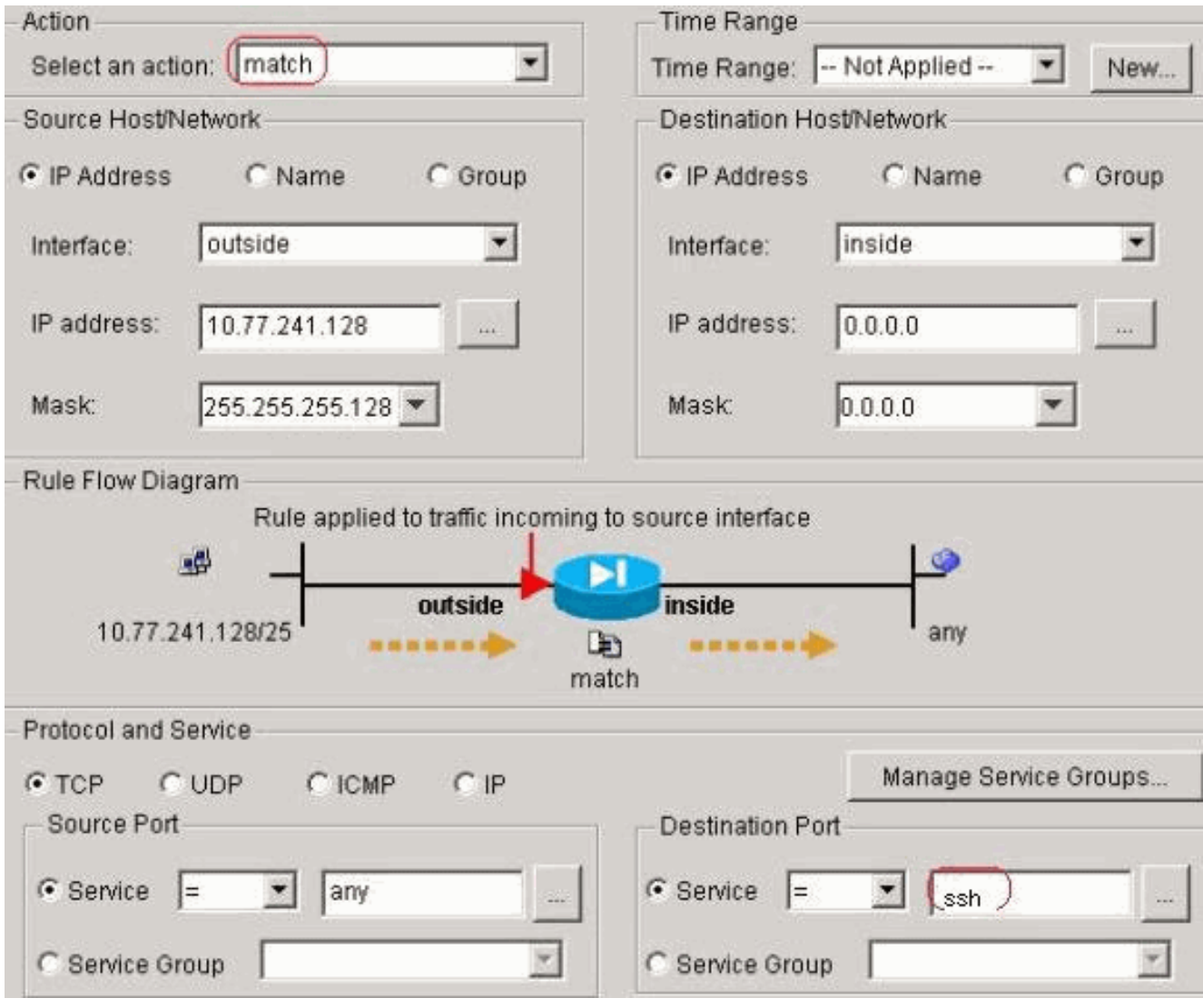

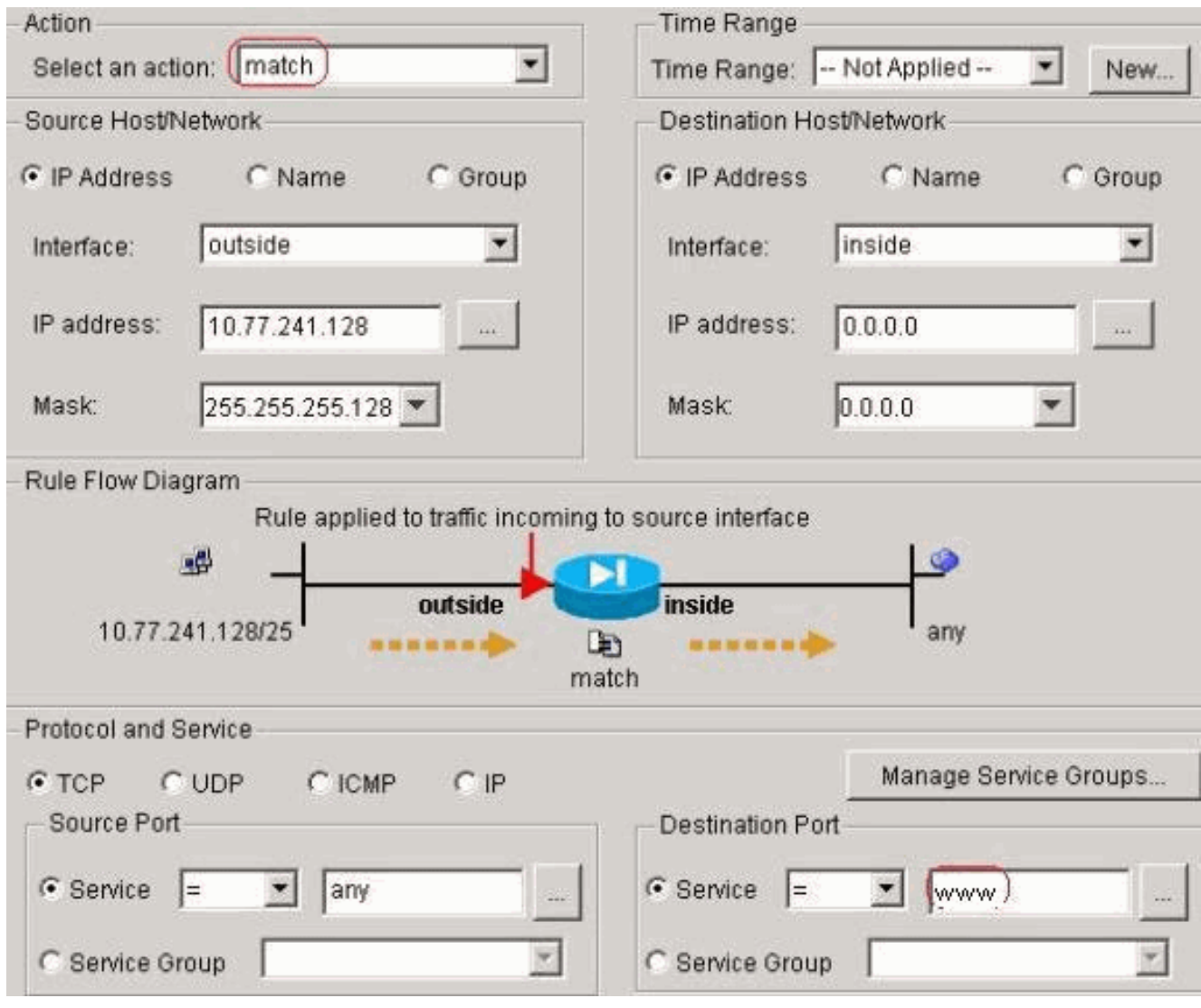

Choose **Connection Settings** in order to set up the TCP Connection Timeout as 10 minutes, and also choose the **Send reset to TCP endpoints before timeout** check box.

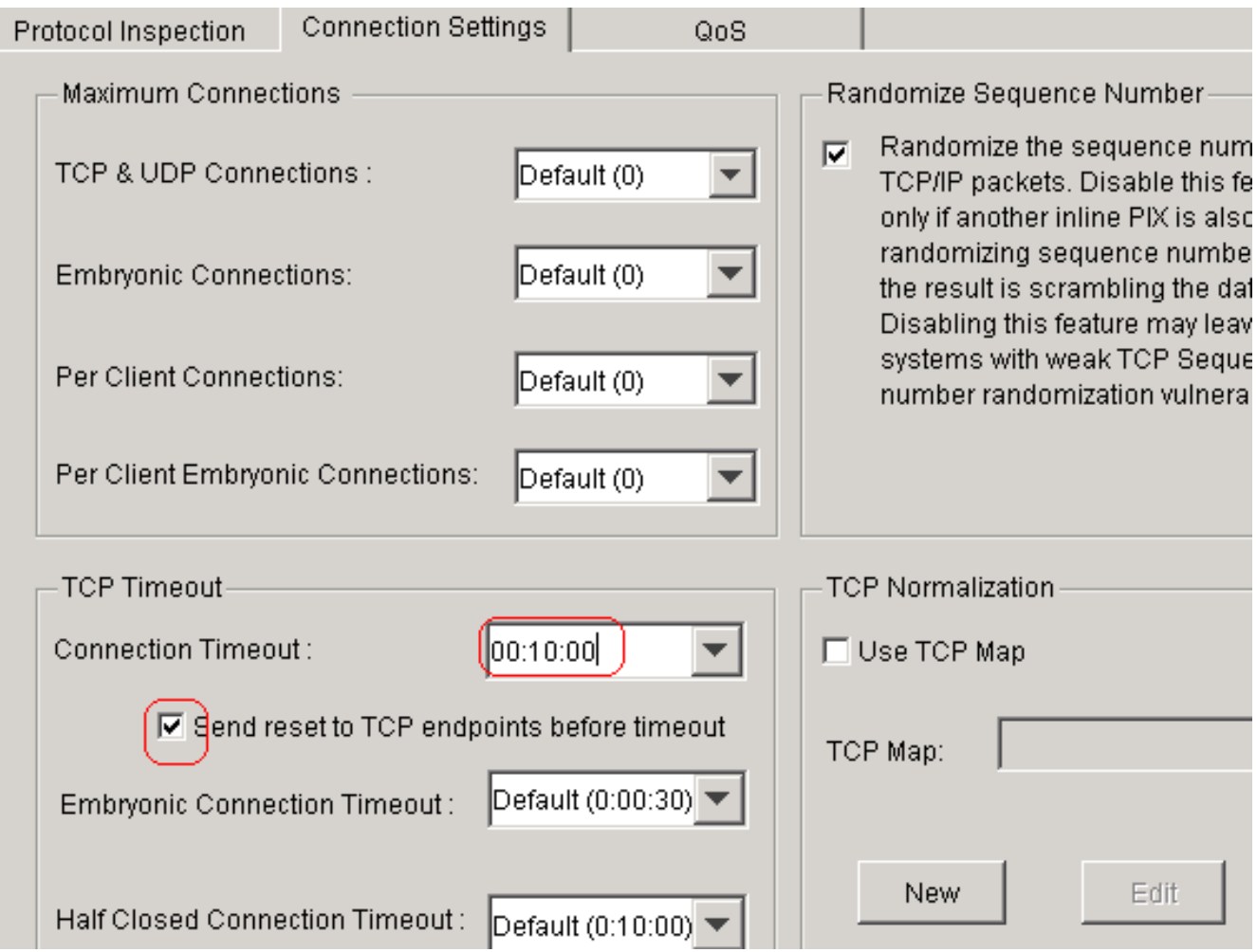

#### **Click Finish**.

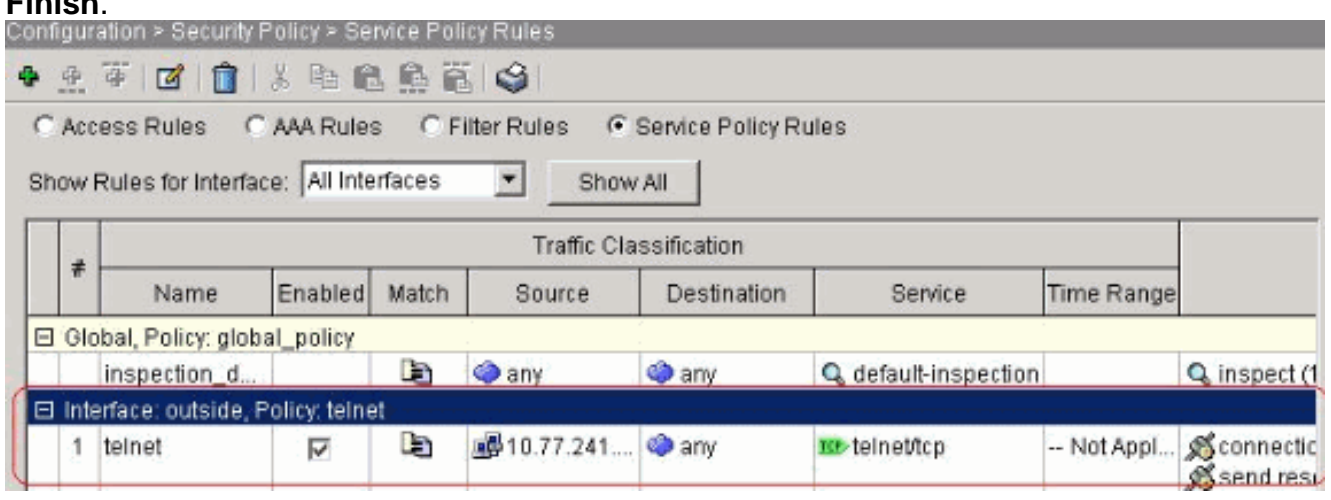

Equivalent CLI configuration as shown:access-list outside\_mpc\_in extended permit tcp host 10.77.241.129 any eq telnet

access-list outside\_mpc\_in extended permit tcp host 10.77.241.129 any eq ssh access-list outside\_mpc\_in extended permit tcp host 10.77.241.129 any eq www

```
class-map telnet
 description telnet
  match access-list outside_mpc_in
```
policy-map telnet class telnet set connection timeout tcp 00:10:00 reset service-policy telnet interface outside

#### <span id="page-16-0"></span>**Ebryonic Timeout**

An embryonic connection is the connection that is half open or, for example, the three-way handshake has not been completed for it. It is defined as SYN timeout on the ASA; by default the SYN timeout on the ASA is 30 seconds. This is the way to configure Embryonic Timeout:

```
access-list emb_map extended permit tcp any any
class-map emb_map
match access-list emb_map
policy-map global_policy
class emb_map
set connection timeout embryonic 0:02:00
service-policy global_policy global
```
### <span id="page-16-1"></span>**Verify**

Use this section to confirm that your configuration works properly.

The [Output Interpreter Tool](https://www.cisco.com/cgi-bin/Support/OutputInterpreter/home.pl) ([registered](http://tools.cisco.com/RPF/register/register.do) customers only) (OIT) supports certain **show** commands. Use the OIT in order to view an analysis of **show** command output.

Issue the **show service-policy interface outside** command in order to verify your configurations.

```
PIX#show service-policy interface outside Interface outside: Service-policy: http
Class-map: http Set connection policy: Set connection timeout policy: tcp 0:05:00
reset Inspect: http, packet 80, drop 0, reset-drop 0
```
Issue the **[show service-policy flow](http://www.cisco.com/en/US/docs/security/asa/asa71/command/reference/s7_711.html#wp1064845)** command in order to verify that the particular traffic matches the service policy configurations.

This command output shows an example:

PIX#**show service-policy flow tcp host 10.77.241.129 host 10.1.1.2 eq 23 Global policy: Service-policy: global\_policy Interface outside: Service-policy: telnet Class-map: telnet Match: access-list 101 Access rule: permit tcp 10.77.241.128 255.255.255.192 any eq telnet Action: Input flow: set connection timeout tcp 0:10:00 reset**

## <span id="page-16-2"></span>**Troubleshoot**

If you find that the connection timeout does not work with the Modular Policy Framework (MPF), then check the TCP initiation connection. The issue can be a reversal of the source and destination IP address or a misconfigured IP address in the access list does not match in the MPF to set the new timeout value or to change the default timeout for the application. Create an access list entry (source and destination) in accordance with the connection initiation in order to set the connection timeout with MPF.

### <span id="page-16-3"></span>**Related Information**

● **[Cisco PIX 500 Series Security Appliances](http://www.cisco.com/en/US/products/hw/vpndevc/ps2030/tsd_products_support_eol_series_home.html?referring_site=bodynav)**

- **[Cisco ASA 5500 Series Adaptive Security Appliances](http://www.cisco.com/en/US/products/ps6120/tsd_products_support_series_home.html?referring_site=bodynav)**
- **[Cisco PIX Security Appliance Release Notes](http://www.cisco.com/en/US/docs/security/pix/pix71/release/notes/pixrn711.html?referring_site=bodynav)**
- **[Cisco PIX Firewall Software](http://www.cisco.com/en/US/products/sw/secursw/ps2120/tsd_products_support_series_home.html?referring_site=bodynav)**
- **[Cisco Secure PIX Firewall Command References](http://www.cisco.com/en/US/products/hw/vpndevc/ps2030/products_tech_note09186a0080094885.shtml?referring_site=bodynav)**
- **[Security Product Field Notices \(including PIX\)](http://www.cisco.com/en/US/support/tsd_products_field_notice_summary.html?referring_site=bodynav)**
- **[Requests for Comments \(RFCs\)](http://www.ietf.org/rfc.html?referring_site=bodynav)**  $\mathbb{E}^n$
- **[Technical Support & Documentation Cisco Systems](http://www.cisco.com/cisco/web/support/index.html?referring_site=bodynav)**

Was this document helpful? Yes No

Thank you for your feedback.

[Open a Support Case](http://tools.cisco.com/ServiceRequestTool/scm/mgmt/case?referring_site=supportdocs) (Requires a [Cisco Service Contract.](http://www.cisco.com/web/services/order-services/service-contracts/index.html?referring_site=supportdocs))

## **Related Cisco Support Community Discussions**

The [Cisco Support Community](https://supportforums.cisco.com/index.jspa?referring_site=cdcsupportdocs&channel=pkwidgets) is a forum for you to ask and answer questions, share suggestions, and collaborate with your peers.

Refer to [Cisco Technical Tips Conventions](http://www.cisco.com/en/US/tech/tk801/tk36/technologies_tech_note09186a0080121ac5.shtml) for information on conventions used in this document.

Updated: Oct 16, 2008 Document ID: 68332